## Internet Assisted Review (IAR) Version 3.4.1.3 Release Notes

### **New Features**

# Reviewers Required to Indicate Status as Federally Registered Lobbyists

New Office of Management and Budget (OMB) policy requires a ban on the appointment of federally registered lobbyists to federal advisory committees and other boards and commissions. In IAR, Reviewers are now required to indicate whether they are federally registered lobbyists before being granted access to a meeting. The *Confidentiality Agreement* screen has been modified to explain this new process to Reviewers and to provide the options **Yes** or **No** to indicate the federal lobbyist status.

If the Reviewer is <u>not</u> a federally registered lobbyist, the **No** option should be selected, and the *Confidentiality Statement* can be signed before accessing the meeting, as is the current process.

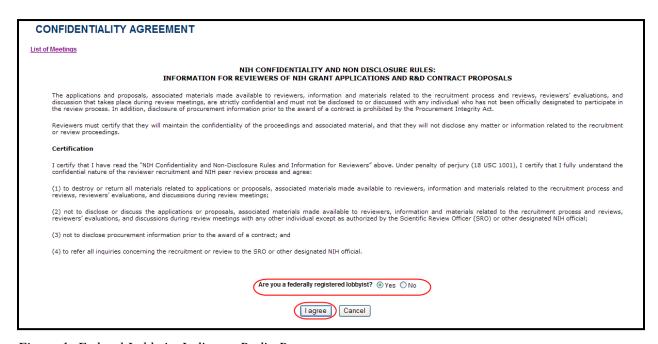

Figure 1: Federal Lobbyist Indicator Radio Buttons

In the event that the Reviewer <u>is</u> a federal lobbyist, the **Yes** option must be selected. Once this option is selected, the *Registered Lobbyist Verification* screen displays to confirm that the correct option was chosen. This verification screen displays an explanation to the Reviewer that once confirmed as a federally registered lobbyist, the Reviewer is denied access to the meeting. The *Registered Lobbyist Verification* screen provides the Reviewer the option to choose

**Cancel/Return** if a mistake was made when indicating status on the *Confirmation Agreement*. Otherwise, if the Reviewer is indeed a lobbyist, the **Confirm/Continue** button must be selected.

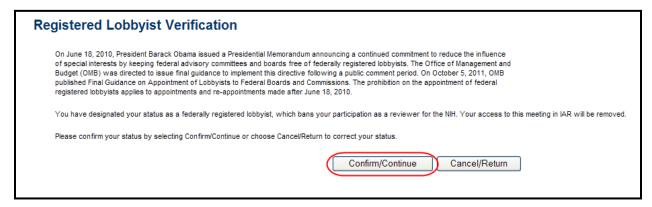

Figure 2: Registered Lobbyist Verification

**NOTE**: This action cannot be reversed by the Reviewer. In order to undo the confirmation, please contact the eRA Helpdesk (<a href="http://inside.era.nih.gov/eRA\_helpdesk.cfm">http://inside.era.nih.gov/eRA\_helpdesk.cfm</a>).

## Reviewers Restricted from Any Meetings When Indicated as Federally Registered Lobbyist

Reviewers are restricted from any meeting for which the Reviewer has indicated that he is a federally registered lobbyist. For these meetings, the *List of Meetings* screen displays only a note in the **Action** column indicating *Access Denied: Federally Registered Lobbyist*.

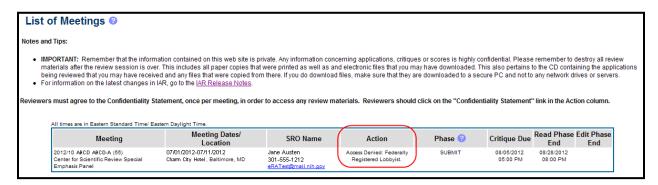

Figure 3: Meeting Access Denied for Federally Registered Lobbyists

# eNotifications Sent to SRO when a Reviewer Indicates Status as Federally Registered Lobbyist

When a Reviewer indicates in IAR that he is a federally registered lobbyist by selecting the **Yes** option on the *Confidentiality Agreement* screen, the SRO for that meeting receives an email relaying this information. The email is sent immediately after the Reviewer confirms his status.

The text of the email is as follows:

From: <NIH ERA NOTIFICATIONS>

Sent: *<Date Time>* 

To: <SRO Role WRK Preferred Email Address>

Subject Line: Reviewer is a federally registered lobbyist

\*\*\* This is an automated notification - Please do not reply to this message. \*\*\*

Reviewer <First Mi Last Name>, COMMONS ID: <CommonsID>, in meeting <meeting identifier> has indicated that s/he is a federally registered lobbyist. In accordance with "Final Guidance on Appointment of Lobbyists of Federal Boards and Commissions" from the Office of Management and Budget (published on October 5<sup>th</sup>, 2011) this reviewer's access to the meeting is DENIED. You must remove this reviewer from the Roster.

## Number of TER Reviewer Types Increased to Five

The number of TER Reviewer Types has increased to five. Previously there was only one TER Reviewer Type (TER1). Now, SROs can assign up to five Reviewers the Reviewer Type of TER (TER1 through TER5).

# Meeting Phases Description Includes Important Note Concerning the Meeting Chairperson

A note has been added to the *Meeting Phases Description* help screen, which is accessed by clicking the question mark (?) icon in the **Phase** column on the *List of Meetings* screen. This note explains that the Chair of a meeting is treated as any other Reviewer regarding access to critiques.

No functionality has changed. This note was present within the meeting phases document on the Reviewers' page of the eRA website (<a href="http://era.nih.gov/files/meeting\_phases.pdf">http://era.nih.gov/files/meeting\_phases.pdf</a>), but was missing from the help screen in IAR.

The text of the note is as follows:

Chairperson Note: The Chair of a meeting is not granted any special privileges in IAR regarding access to critiques. During Submit Phase, the Chair will only be able to view critiques for his/her assigned applications. During Read Phase, the Chair will be able to read all meeting critiques (unless blocked or in conflict). The List of Applications will default to show a reviewer's assignment list, but the reviewers can see the full meeting list of applications by clicking on the List All Assignments link. If a Chair has no assignments, he/she will need to click on List All Applications link to view all meeting critiques.

## Final Scores Details Screen Updated with Navigation Links

The *Final Scores Details* screen has been enhanced to ease navigation to related screens. New navigation links have been added to the screen, which eliminate the one-way navigation that was necessary to drill down to other screens. The links are displayed together underneath the meeting information and are as follows:

### **List of Meetings**

#### **Control Center**

List of Applications (By Application, By Reviewer, Simple List of Applications)

**Preliminary Score Matrix** 

**Final Scores** 

**Meeting Materials** 

All Scores (Excel)

**Track COI Forms** 

**SRG Minutes/Budget Forms** 

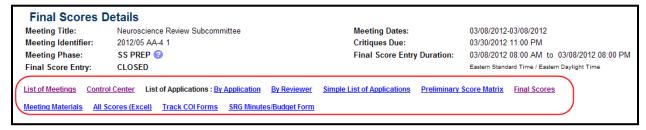

Figure 4: Final Scores Details Screen with New Navigation Links

## Preliminary Score Matrix Sorted by Reviewer Assignment for SRO/ESA

For SROs and ESAs only, the *Preliminary Score Matrix* screen default sort order has changed. The information on the screen now sorts by default to **By Reviewer Assignment**. Additionally, the excel report (when accessed using the **Export to Excel** link) also sorts by Reviewer assignment by default.

SROs may toggle between this default order and the order of worst to best by selecting the **By Worst to Best** link (and the **By Reviewer Assignment** link to toggle back). The current sort order is indicated with a green diamond symbol displayed next to the current sort order's link.

**NOTE**: To preserve the integrity of the review process, the default view for Reviewers remains **By Worst to Best**, and Reviewers do not have the ability to toggle to the **By Reviewer Assignment** view.

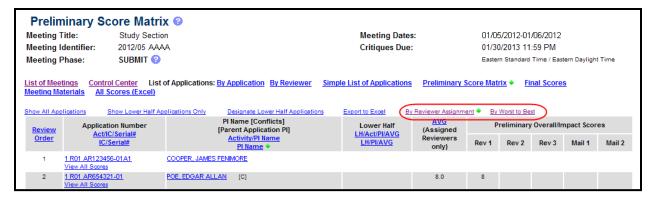

Figure 5: Preliminary Score Matrix – New Sort Links

### List of Meetings Screen Modified for Better Viewing

Several modifications have been made to the *List of Meetings* screen to allow for better viewing. Many of the columns have been narrowed to fit better on the screen. The most significant change is with the **Action** column, which has moved from the far right column to the middle of the screen.

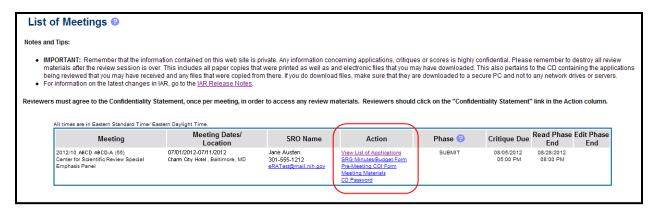

Figure 6: Modified List of Meetings Screen

# Reviewer Voter Sheet Link Made More Prominent on List of Applications Screen

When Final Scoring is Open, a **Reviewer Voter Sheet** link appeared on the *List of Applications* screen, but Reviewers were having a difficult time locating this link on the screen. An enhancement has been made to the screen to make it more viewable.

The link has been changed to the **Reviewer Voter Sheet** button and is featured in a more prominent position on the screen.

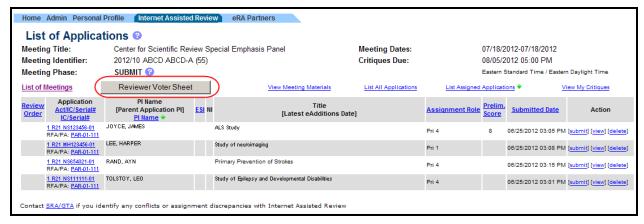

Figure 7: Reviewer Voter Sheet Button on List of Applications

## **New Meeting Format Codes Added**

In addition to the meeting classification code *H* for Hybrid meetings, two new meeting codes now exist in IAR to better define meeting types. The new meeting codes are as follows:

*J – Regular Meeting + Video Conference* 

*K* – *Internet Assisted Meeting* + *Teleconference* 

### **Fixes:**

## Improvements Made to the Preliminary Summary Statements Zip Generation

Previously, an error message often was received when attempting to download a zip file containing a large number of preliminary summary statements.

#### Resolution

Improvements have been made to the service used to zip the preliminary summary statements.

# Timestamp Properly Updated for Resubmission of Critiques and Scores (for OpDivs using Old Business Process only)

**NOTE**: This applies only to those Operating Divisions using the old business scoring process.

Previously, when a Reviewer submitted a revised critique or score, the timestamp was not updating to reflect the latest submission.

### Resolution

This issue has been resolved. The timestamp updates to reflect when a Reviewer submits revised critiques or scores.